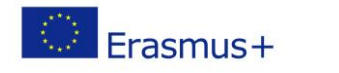

### **TÍTULO: Controlo analógico de LEDs**

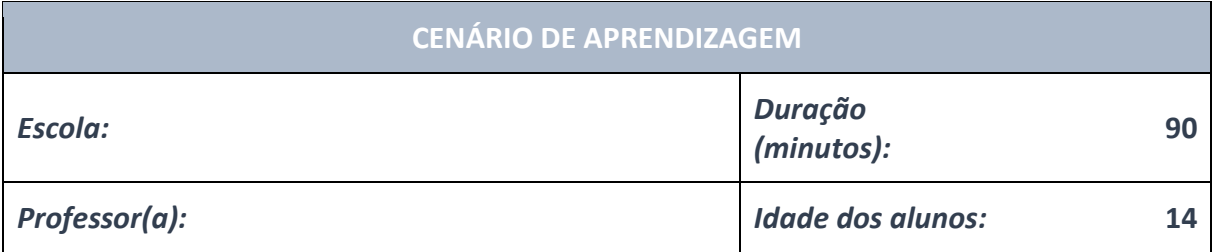

*Ideia essencial:* **Controlo analógico de LEDs**

#### *Tópicos:*

• Os alunos aprofundam a compreensão do significado, potencial e riscos da programação a nível da sociedade.

• Os alunos aprendem a usar a inteligência artificial.

#### *Objetivos:*

• Os alunos são capazes de projetar, criar, documentar e apresentar programas e robôs que resolvem um problema específico da vida real. Os programas criados incluem algoritmos de pesquisa, tabelas e funções automáticas. Vários eventos simultâneos acontecem nesses programas.

#### *Resultados:*

*•* Os alunos criam jogos, aplicativos ou aplicativos móveis mais complexos que simulam os assuntos.

• Os alunos aprendem sobre o potencial e os recursos de microcontroladores mais avançados.

#### *Formas de trabalho:*

- *•* trabalho individual
- trabalho de pares
- trabalho de grupo

#### *Métodos:*

- apresentação
- discussão
- exercício interativo

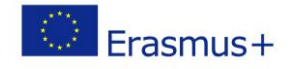

### **ARTICULAÇÃO**

### **Curso de ação (duração, minutos)**

#### **INTRODUÇÃO**

O professor inicia a discussão com os alunos:

Além de se conseguir ligar ou desligar, também podemos controlar o quanto os LEDs irão brilhar. O próximo programa aumentará lentamente a intensidade da luz no LED, e depois também a diminuirá.

### **Parte Principal**

O próximo programa aumentará lentamente a intensidade da luz no LED, e depois também a diminuirá.

```
1 from microbit import \star\overline{2}3 while True:
 \overline{4}for i in range(0, 400, 10):
 5\overline{5}pin0.write_analog(i)
 6
             sleep(40)\overline{7}\bf{8}for i in range (400, 0, -10):
 \overline{9}pin0.write_analog(i)
10sleep(40)
```
for i inrange( 0 , 400, 10): *For* **loop** aumenta o valor do **i** de 0 até 100 de 10 em 10. Então é 0, 10, 20, 30, … , 390, 400. Todos os comandos escritos em baixo serão repetidos até o contador chegar aos 400

for i inrange( 400 , 0, -10): conta ao contrário de -10 em -10

pin0.write\_analog( i ) Estabelecemos o valor do **i** no pino zero. Neste exemplo, o valor muda de 0 a 400. O máximo valor que podemos usar é 1023.

O Micro:bit não regula o brilho do LED regulando a voltagem. Em vez disso, ele rapidamente liga e desliga o LED.

*pin0.write\_analog( 0 ) – LED desligado, pino 0 está inativo.*

*pin0.write\_analog( 1023 ) – LED brilha o máximo, pino 0 está ativo.*

*pin0.write\_analog( 511 ) – pino 0 está ativo por um curto período de tempo, e depois inativo pelo mesmo período de tempo.*

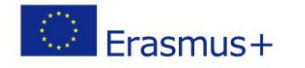

# **EXERCÍCIO**

De acordo com o exemplo anterior, os alunos podem projetar, criar e testar seus próprios programas.

**Examplos:**

<https://makecode.microbit.org/reference/led>

[plot](https://makecode.microbit.org/reference/led/plot)

[unplot](https://makecode.microbit.org/reference/led/unplot) [point](https://makecode.microbit.org/reference/led/point)

[brightness](https://makecode.microbit.org/reference/led/brightness)

[setBrightness](https://makecode.microbit.org/reference/led/set-brightness)

[stopAnimation](https://makecode.microbit.org/reference/led/stop-animation)

[plotBarGraph](https://makecode.microbit.org/reference/led/plot-bar-graph)

[toggle](https://makecode.microbit.org/reference/led/toggle)

[setDisplayMode](https://makecode.microbit.org/reference/led/set-display-mode)

[enabled](https://makecode.microbit.org/reference/led/enable)

[plotBrightness](https://makecode.microbit.org/reference/led/plot-brightness)

## **CONCLUSÃO**

Alunos e professor discutem e avaliam as soluções apresentadas.

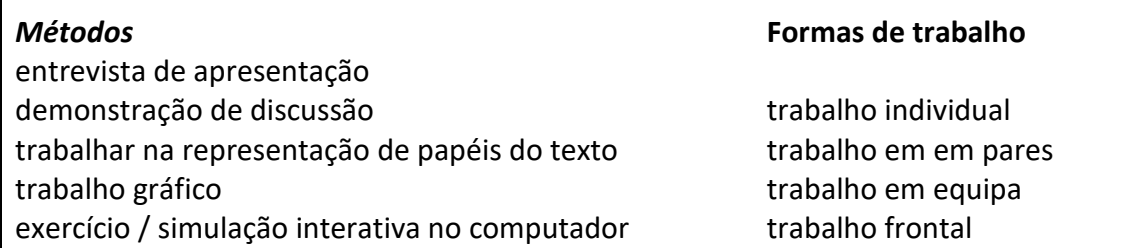

#### *Material:*

- micro: bit
- diodo LED

*Bibliografia:*

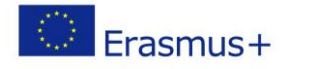

## • [https://makecode.microbit.org/reference/led:](https://makecode.microbit.org/reference/led)

[plot](https://makecode.microbit.org/reference/led/plot) [unplot](https://makecode.microbit.org/reference/led/unplot) [point](https://makecode.microbit.org/reference/led/point)

[brightness](https://makecode.microbit.org/reference/led/brightness)

[setBrightness](https://makecode.microbit.org/reference/led/set-brightness)

**[stopAnimation](https://makecode.microbit.org/reference/led/stop-animation)** 

[plotBarGraph](https://makecode.microbit.org/reference/led/plot-bar-graph)

[toggle](https://makecode.microbit.org/reference/led/toggle)

[setDisplayMode](https://makecode.microbit.org/reference/led/set-display-mode)

[enabled](https://makecode.microbit.org/reference/led/enable)

[plotBrightness](https://makecode.microbit.org/reference/led/plot-brightness)

## OBSERVAÇÕES PESSOAIS, COMENTÁRIOS E NOTAS